**DRAFU**

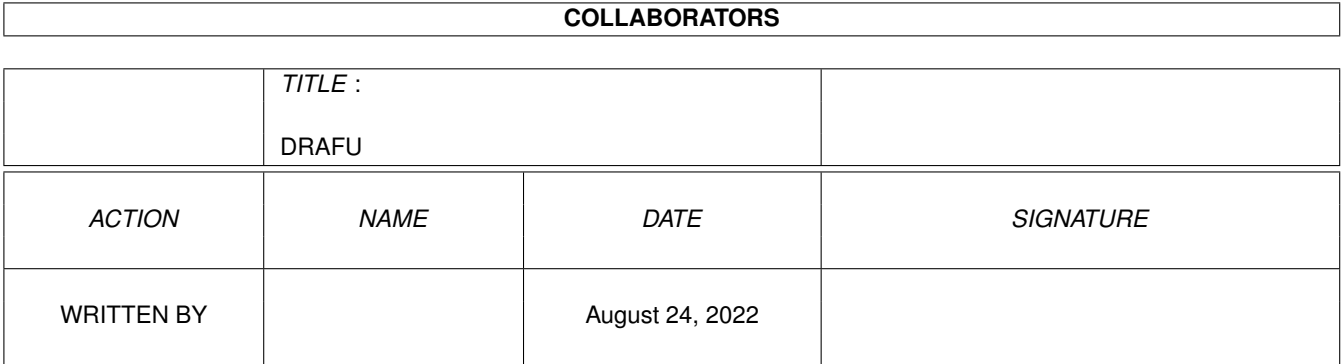

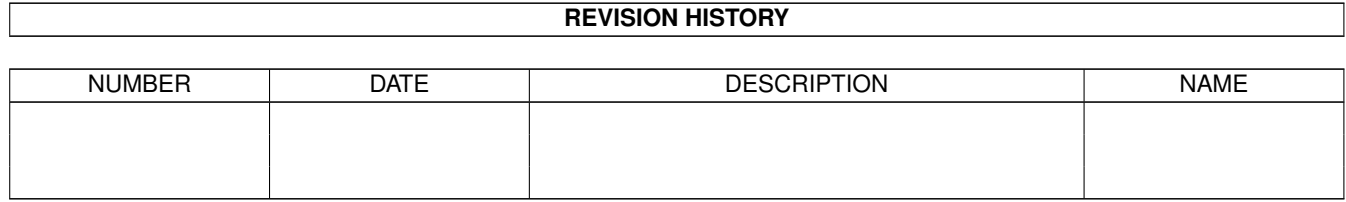

# **Contents**

#### 1 DRAFU

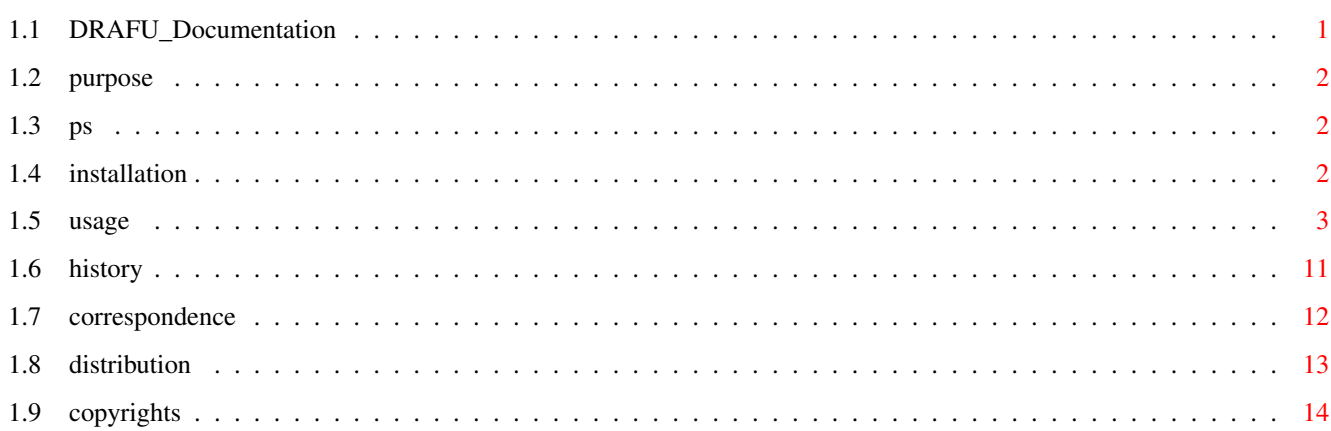

 $\mathbf 1$ 

## <span id="page-3-0"></span>**Chapter 1**

## **DRAFU**

## <span id="page-3-1"></span>**1.1 DRAFU\_Documentation**

DRAFU plus V1.02 (2.2.96)

- SHAREWARE -

© 1990-96 by Andreas Ralph Kleinert. Alle Rechte vorbehalten. FWB © 1991-96 by Dipl.Ing. Ulrich Degens. Alle Rechte vorbehalten.

EIN PERSISTANT SOFTWARE (PS) PRODUKT.

EMail: Andreas Kleinert (Fido 2:2457/435.10) (siehe "Wohin mit ..." für weitere Adressen)

Benötigt Kickstart V2.04. Kickstart release 3.x kompatibel. GUI erstellt mit GadToolsBox V2.0c und Designer 1.54.

Copyrights

Distribution

Autor/Korrespondenz

Persistant ?

Sinn und Zweck des Programmes

Installation

Bedienungsanleitung

Versionsgeschichte

\_  $\overline{\phantom{0}}$  // Only \X/ Amiga makes it possible.

#### <span id="page-4-0"></span>**1.2 purpose**

DRAFU steht für (D)raw (A) (Fu)nction, was soviel bedeutet wie "Zeichne eine Funktion". Wie Sie gleich sehen werden, trifft dieser Name in Bezug auf die Beschreibung der Funktionen des Programmes genau ins Schwarze : DRAFU ist nämlich in der Lage beliebige mathematische Funktionen - selbstverständlich auch mehrere gleichzeitig - darzustellen. Außerdem besteht die Möglichkeit, Integrale und Nullstellen zu berechnen.

Optional: Die Anzeige kann in allen Grafikformaten abgespeichert werden, die die superview.library unterstützt.

Die Evaluation-Version (ohne Keyfile) erlaubt nicht das Speichern von Funktionsbeschreibungsdateien (Endung ".dfu"), die demnach solange nur per Hand erzeugt werden können, bis Sie Ihr Keyfile erhalten haben.

#### <span id="page-4-1"></span>**1.3 ps**

Da gibt's nicht viel zu sagen: Annähernd 90% des Hauptmarktes für Betriebssysteme werden von einer Firma kontrolliert.

Die Idee: Der AMIGA ist einer der Rechner, die diesem Trend hartnäckig (persistantly) nicht folgen - glücklicherweise ;-)

## <span id="page-4-2"></span>**1.4 installation**

Selbst wenn Sie das beigefügte Installer-Script nutzen, sollten Sie die folgenden Anmerkungen lesen. Wenn Sie das Standard-Installations-Programm nicht nutzen, sollten Sie dies noch sorgfältiger tun und den untenstehenden Instruktionen folgen.

Falls Sie ein KeyFile besitzen, kopieren Sie es nach "S:", oder kopieren Sie es in ein anderes Directory und setzen Sie die Environment-Variable "KEYPATH" mit dem entsprechenden Directory.

Benötigte Workbench-Ressourcen

HardDisk-User werden sicherlich keine zusätzliche Workbench-Ressourcen mehr installieren müssen. Disk-User müssen die folgenden Libraries in ihr "LIBS:"-Directory kopieren:

- gadtools.library V37+ (seit OS V3.00 im ROM)
- asl.library V37+
- workbench.library V37+ (normalerweise im ROM)
- icon.library V37+ (normalerweise im ROM)

Anwender von OS V2.04 oder höher sollten außerdem folgende Libraries installieren:

- amigaguide.library V34+

Anwender von OS V2.1 oder höher sollten außerdem folgende Libraries installieren:

- locale.library V38+

#### <span id="page-5-0"></span>**1.5 usage**

1.1 "Erste Schritte" oder "Wie stelle ich eine Funktion dar ?" --------------------------------------------------------------

Zuallererst haben Sie im DRAFU-ModeRequester die Wahl zwischen verschiedenen Screenauflösungen und Farbtiefen. Zu empfehlen sind eigentlich nur die Interlace-Auflösungen, aber Sie können genausogut im Hires-Modus arbeiten.

Danach wählen Sie im Menü "Funktionen" den Menüpunkt "f(x)=???" an, wo Sie im darauf erscheinenden FunktionsRequester zunächst den Funktionsterm der darzustellenden Funktion eingeben können. Weiterhin sind die Angabe einer Schrittweite und die Grenzen des darzustellenden Intervalls anzugeben.

Außerdem haben Sie die Auswahl zwischen folgenden Möglichkeiten :

- "Einzeln Zeichnen"

(Darstellen der Funktion, nachdem der Bildschirm zuvor gelöscht wurde.)

- "Hinzuzeichnen"

(Stellt die Funktion dar, OHNE den Bildschirm zuvor zu löschen.)

- "eine/mehrere Funktionen"

(Eingabe einer abschnittsweise definierten Funktion. Wie dies funktioniert, ist unter 1.2 beschrieben.)

- "Nicht Zeichnen"

(Verläßt den Requester, aber merkt sich die Funktion.)

Danach beginnt die Darstellung der Funktion im zuvor gewählten Modus.

1.2 Abschnittsweise definierte Funktionen :

-------------------------------------------

DRAFU bietet auch die (eingeschränkte) Möglichkeit, "abschnittsweise definierte Funktionen" (ASWD-Funktionen) einzugeben. Beachten Sie hierbei bitte folgendes :

- Wählen Sie "mehrere Funktionen"
- Sie gelangen nun in einen zweiten FunktionsRequester, in dem Sie drei verschiedene Funktionsterme eingeben können und außerdem für jede Funktion eine rechte Grenze. Dies entspricht in etwa der folgenden mathematischen Schreibweise :

/  $| f1(x) = ?$ ? für  $x < 1$ . Grenze  $f(x) = |$  $\vert$  f2(x) = ??? für 1.Grenze < x < 2.Grenze  $\begin{array}{c} \hline \end{array}$  $| f3(x) = ?$ ? für 2.Grenze < x < 3.Grenze (= Max.)  $\setminus$ 

Auch abschnittsweise definierte Funktionen lassen sich später noch im FMemoRequester auswählen und im FunktionsRequester editieren.

1.3 Weiterführende Hinweise : -----------------------------

> Vergrößern ("Zoomem") von Funktionsausschnitten : -------------------------------------------------

Nach Anwahl des Menüpunktes Zoom (im zweiten Menü von links), können Sie Auschnitte der gerade am Bildschirm dargestellten Funktionen wie folgt vergrößern :

Der gesamte Vorgang ähnelt dem Vergrößern oder Verkleinern eines Intuition-Fensters.

Gehen Sie mit der Spitze des Mauszeigers auf die linke obere Ecke des zu vergrößernden Auschnittes. Drücken Sie dann die linke Maustaste und halten Sie sie gedrückt. Ziehen Sie nun den Mauszeiger bis zur rechten unteren Ecke des gewünschten Ausschnittes und lassen Sie danach die linke Maustaste wieder los.

Der jeweilige Auschnitt wird in jeder Phase der Bewegung des Mauszeigers über den Bildschirm als "Linien-Fenster" sichtbar, sodaß stets erkennbar ist, welcher Auschnitt gerade markiert wird.

Achtung : Die "Schrittweite" für die Funktion wird nur angepaßt, wenn im entsprechenden Menü nicht der Modus "manuell" gewählt ist.

Zeichen-Geschwindigkeit im "Manuell"-Modus : --------------------------------------------

Falls Ihnen die Zeichengeschwindigkeit von DRAFU als zu langsam erscheint, sollten Sie einmal die Zeichengenauigkeit, d.h. die "Schrittweite", überprüfen, denn voreingestellt ist hier für jede Funktion ein Wert von 0.1, was eine ausgesprochen hohe Genauigkeit bedeutet. Zweimal so schnell geht es mit 0.2,

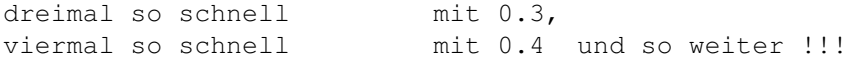

Ablesen der Funktionswerte : ----------------------------

Es nicht immer einfach, mit bloßem Auge festzustellen, d.h. abzulesen, an welcher Stelle z.B. eine Funktion eine Nullstelle besitzt oder aber eine andere Funktion schneidet.

In so einem Fall "zoomem" Sie einfach den entsprechenden Ausschnitt und wählen dann das Menü "Fadenkreuz".

Mit jeder Bewegung des Mauszeigers wird dann in der Titelleiste eines Info-Windows der genaue X- und Y-Wert (keine Pixelangaben !) angezeigt, der zu dem Punkt gehört, über dem sich der Mauszeiger gerade befindet. Durch Drücken der linken Maustaste verlassen Sie dieses Menü wieder.

Integrieren von Funktionen : ----------------------------

DRAFU bietet auch die Möglichkeit, Funktionen numerisch zu integrieren. Dies können bereits eingegebene Funktionen (aus dem FMemoRequester) oder auch andere Funktionen sein.

ASWD-Funktionen lassen sich zur Zeit jedoch noch nicht integrieren. Eine grafische Umsetzung der Ergebnisse ist noch nicht möglich. Auch werden die Ergebnisse nicht gespeichert.

Nullstellen von Funktionen : ----------------------------

DRAFU bietet weiterhin die Möglichkeit, Intervalle von Funktionen auf Nullstellen zu überprüfen. Hierzu wird eine der dargestellten Funktionen aus dem FMemoRequester ausgewählt und ein Intervall per Zoom-Funktion spezifiziert.

ASWD-Funktionen lassen sich zur Zeit jedoch noch nicht untersuchen. Eine grafische Umsetzung der Ergebnisse ist noch nicht möglich. Auch werden die Ergebnisse nicht gespeichert.

Abspeichern von Bildschirminhalten : ------------------------------------

Wenn die superview.library installiert wurde, kann DRAFU jedes einzelne Fenster in einem der Grafikformate abspeichern, deren Schreibe die superview.library erlaubt.

Die Library wird nicht gebraucht, um das Programm als solches zu benutzen.

Abspeichern und Laden von Memo-Listen : --------------------------------------- Das Abspeichern einer Memo-Liste ermöglicht das vollständige Konservieren aller bis zu diesem Zeitpunkt im FunktionsRequester sichtbaren Funktionen.

Das Einladen einer solchen Memo-Liste bewirkt eine sofortige Wiederherstellung der beim Abspeichern vorhandenen Memo-Liste.

Solche Dinge wie Screen-Breite oder Farbzusammenstellung gehören jedoch nicht in eine Funktionsliste und werden deshalb auch nicht gespeichert bzw. wiederhergestellt. Stellen Sie diese einfach "per Hand" wieder ein und wählen Sie dann den Menü-Punkt "Neu-Zeichnen" an.

Auch die momentan verwendeten Intervalle für die X- und Y-Achse werden nicht verändert. Geladene Memo-Listen werden ggf. in diese "hineingezeichnet".

Falls Sie Interesse haben, solche "einlade-fertigen" Memo-Dateien selbst zu erstellen oder anderweitig zu verwenden, so lesen Sie sich bitte die Datei "DRAFU\_spezial.doc" durch, denn dort wird der Aufbau dieser Dateien detailliert erläutert.

Bildschirmausdrucke : ---------------------

Wenn Sie direkt aus dem Programm heraus einen Ausdruck erstellen wollen, und nicht den Umweg über eine IFF-ILBM-Datei gehen wollen, so wählen Sie den Menüpunkt "Hardcopy" an. Sofern ein Drucker angeschlossen ist, wird dann innerhalb von ca. 1-2 min (je nach Druckgeschwindigkeit) ein Bildschirmausdruck angefertigt. Achtung : Die Harcopy besteht aus einer Kopie des Bildschirminhaltes.

Um Ihr Druckerfarbband zu schonen, sollten Sie also zuvor die Hintergrundfarbe auf "weiß" setzen.

Schutz der Darstellung : ------------------------

Die zuletzt dargestellte Funktion bleibt solange stehen, bis Sie in einem Menü veranlassen, die alte Darstellung zu "überschreiben". Falls Sie Funktionen im Modus "Dazu-Zeichnen" darstellen, bleibt der alte Screen-Inhalt erhalten.

Achsen-Gitter : ---------------

Stören Sie die Gitter, die DRAFU über den Bildschirm legt, wenn eine Funktion gezeichnet wird ? Wenn Sie diese Hilfslinien nicht benötigen, weil Sie z.B. nur den Funktionsverlauf als Grafik benötigen, können Sie dieses "Linien-Gitter" auch abschalten. Den entsprechenden Menüpunkt finden Sie im Menü "Anzeige".

Achsenmarkierungen :

Sie können übrigens auch die Anzahl der Markierungen, die an der X-Achse bzw. an der Y-Achse angebracht werden, verändern. Gehen Sie hierzu in das Menü "Anzeige/X-Marken" bzw. "Anzeige/Y-Marken". Es erscheint ein Requester, in dem Sie die alten Werte sehen und nach Ihren Vorstellungen verändern können. Beachten Sie bitte, daß eine zu große Anzahl von Markierungen den Bildschirm-Aufbau zerstören kann (eine Absturz-Gefahr besteht allerdings nicht) !

Geschwindigkeitsvorteile : --------------------------

--------------------

Falls Sie Intersse daran haben sollten, die Berechnung und Darstellung der Funktionsdaten zu beschleunigen, so können Sie dies erreichen, indem Sie den Screen von DRAFU vorübergehend in den Hintergrund bringen. Sie können wahlweise auch die Farbanzahl verringern (DMA-Zugriffe).

Verhalten bei Farbänderungen :

Farbänderungen werden erst beim nächsten "Schreibzugriff" auf den Bildschirm sichtbar, also z.B. beim Darstellen einer Funktion. Beim Ändern der Hintergrundfarbe wird der Bildschirm sofort gelöscht. Dies ist so, weil nicht etwa der Inhalt der Farbregister geändert wird, sondern nur DRAFU-interne Werte.

Somit bleiben die Menüs stets lesbar und der 3-D-Effekt bleibt erhalten (erste vier Farbregister).

Bildschirminhalt zerstört ? ---------------------------

Sollte aus irgendeinem Grund, der nicht im von DRAFU beeinflußt werden kann/konnte, der Bildschirminhalt zerstört werden (oder worden sein), so können Sie durch Anwahl von "Neu-Zeichnen" (im dritten Menü von links) den ursprünglichen Zustand wiederherstellen.

Laden und Speichern der Preferences in "DRAFU.config" : -------------------------------------------------------

Eine "DRAFU.config"-Datei, die geladen werden soll, entweder zu Programm-Beginn (automatisch) oder später aus dem Programm heraus, darf sich in den Verzeichnissen "S:" oder "ENV:" sowie im aktuellen Verzeichnis befinden (in dieser Reihenfolge). Nur dort wird sie gefunden. Abgespeichert wird jedoch immer in "S:DRAFU.config", um Verwirrungen zu vermeiden.

Die in der "DRAFU.config"-Datei enhaltenen Einstellungen können leicht später mit einem Text-Editor geändert werden.

Für weitere, detailliertere Informationen sehen Sie unter Punkt 1.5 (weiter unten).

Kürzer, schneller, besser ? --------------------------- Wie viele andere Programme auch, bietet DRAFU die Möglichkeit, langatmiges Anwählen der Menüs mit der Maus durch sogenannte "ShortCuts" abzukürzen. Hinter vielen Menüpunkten steht das Amiga-Zeichen zusammen mit einem Buchstaben. Wenn Sie gleichzeitig die Amiga-Taste und diesen Buchstaben drücken, wird dieses Menü automatisch angewählt. (Siehe auch Punkt 1.4, "Funktionstastenbelegung" !) 1.4 Funktionstastenbelegung : ----------------------------- Bei DRAFU sind die die ESCAPE- und HELP-Taste wie folgt belegt : ESC : "Programm beenden" HELP : "Programm-Info" 1.5 Interne Kommandos : -----------------------

DRAFU besitzt eine Reihe von "internen Kommandos", die entweder in der "DRAFU.config"-Datei stehen können, oder aber in den Tooltypes von DRAFU sowie in den Tooltypes der Memo-Dateien (Dateien mit Endung ".dfu"). Außerdem sind die alle diese Kommandos auch über ARexx ausführbar, wenn DRAFU bereits gestartet wurde.

ARexx hat Vorrang vor den Tooltypes, diese wiederum haben Vorrang vor den Einträgen der "DRAFU.config"-Datei. Die "DRAFU.config"-Datei enthält also im wesentlichen Default-Einträge.

Im folgenden finden Sie eine Auflistung aller dieser Kommandos. An den dahinter angegebenen Buchstaben-Kombinationen erkennen Sie, von wo aus ("C"=Config-Datei, "T"=Tooltypes, "A"=ARexx) Sie diese Kommandos erreichen können.

Kommando-Liste :

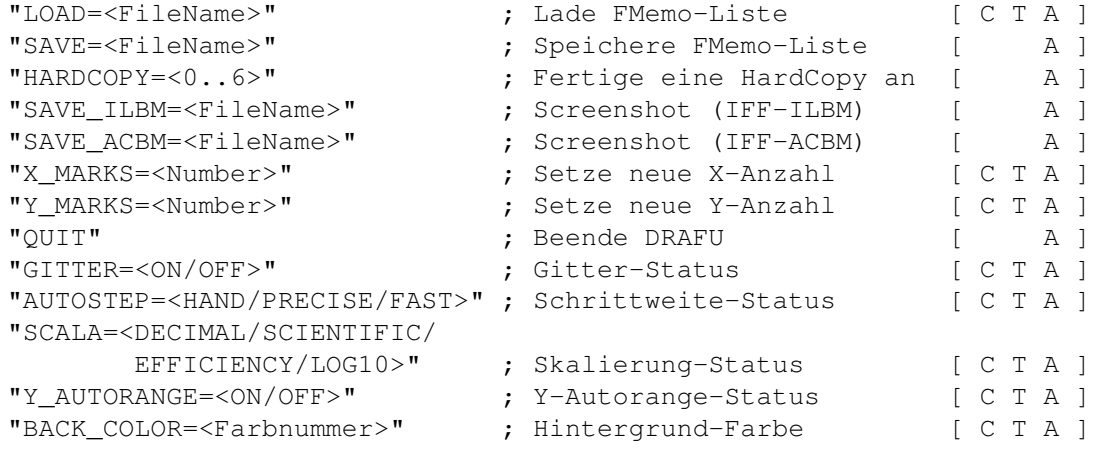

"AXIS\_COLOR=<Farbnummer>" ; Achsen-Farbe [ C T A ] "DRAW\_COLOR=<Farbnummer>" ; Default-Zeichen-Farbe [ C T A ] "MODE=<Name Breite Höhe T.>" ; Darstellungsmodus (s.u.) [ C T A ] "DOUBLEAXIS=<ON/OFF>" ; Doppel-Achsen-Status [ C T A ] "ZOOMREQUEST=<ON/OFF>" ; Requester nach Zoom [ C T A ] DIE ANFÜHRUNGSZEICHEN UM DIE BEFEHLE MÜSSEN NUR UNTER AREXX MITEINGEGEBEN WERDEN !!! (UND BEI DEM "MODE"-BEFEHL) 1.6 Workbench-Benutzung : ------------------------- 1.6.1 : ".dfu"-Dateien auf der Workbench ----------------------------------------- Jede DRAFU-Memo-Datei (erkennbar an der Endung ".dfu") wird automatisch mit einem Icon ausgestattet. Wenn Sie eine solche Datei auf der Workbench anklicken, wird automatisch DRAFU geladen. Sie brauchen dann nur noch einen Screen-Modus auswählen und sofort anschließend werden die in der Datei gespeicherten Funktionen dargestellt. 1.6.2 : Autoloading auf der Workbench ------------------------------------- Eine weitere Möglichkeit besteht darin, dem Icon von DRAFU selbst ein Tooltype der Form : LOAD=<FileName[.dfu]> hinzuzufügen. (Die Endung ".dfu" kann auch weggelassen werden.) Beim Start von DRAFU wird dann jedesmal automatisch dieses File geladen. Sie müssen wiederum nur den Screen-Modus auswählen. 1.6.3 : Weitere Tooltypes ------------------------- Tooltype Mögliche Parameter Bedeutung MODE= <Name Breite Höhe Tiefe> (siehe Punkt 1.7) 1.7 CLI-/Shell-Benutzung : -------------------------- Durch folgenden Aufruf können Sie DRAFU aus dem CLI heraus starten : DRAFU [-Mode=<Mode>] [<FileName[.dfu]>] Beim Start aus dem CLI heraus können Sie das Einladen eines bestimmten DRAFU-Memo-Files (erkennbar an der Endung ".dfu") durch Angabe eines Datei-Namens erreichen. (Die Endung ".dfu" kann auch weggelassen werden.)

Beim Start von DRAFU wird dann als erstes dieses File geladen. Sie brauchen dann nur noch einen Screen-Modus auswählen und sofort anschließend werden die in der Datei gespeicherten Funktionen dargestellt.

Sie können jedoch auch den Modus bereits in der Kommandozeile festlegen. Beachten Sie hierbei bitte, daß erst der Modus und dann der Dateiname angegeben werden muß.

Die möglichen Modi unter OS V2.04 / V2.1 / V3.00+ entnehmen Sie bitte aus dem Screen-Mode-Voreinsteller.

Zum Beispiel:

"PAL:LowRes 320 256 <Tiefe: 2..8>" "PAL:LowRes Interlace 320 512 <Tiefe: 2..8>" "PAL:HighRes 640 256 <Tiefe: 2..8>" "PAL:HighRes Interlace 640 512 <Tiefe: 2..8>"

Beispielaufrufe :

1. DRAFU "-Mode=PAL:HighRes 640 256 2"

Startet DRAFU im HIRES-Modus mit 4 Farben.

2. DRAFU MemoPad.dfu

Startet DRAFU und lädt die Datei MemoPad.dfu. Der Screen-ModeRequester erscheint zuvor.

3. DRAFU "-Mode=PAL:HighRes 640 256 2 " MemoPad.dfu

Startet DRAFU im HIRES-Modus mit 4 Farben und lädt die Datei MemoPad.dfu. Der Screen-ModeRequester erscheint nicht.

1.8 Ansteuerung von DRAFU unter ARexx : ----------------------------------------

Starten Sie DRAFU zunächst unter Angabe eines Screen-Modus und eventuell eines Datei-Namens (siehe Punkt 1.4, CLI-/Shell-Benutzung). Dies kann auch aus dem ARexx-Script heraus geschehen.

Danach können Sie DRAFU über den Port "DRAFU.rx" ansprechen. Die zur Verfügung stehenden Befehle finden Sie unter Punkt 1.5 (interne Kommandos). Die Syntax ist folgende :

address 'DRAFU.rx' "Kommando mit Anführungszeichen"

Die ARexx-Datei sollte in etwa wie folgt aufgebaut sein :

Run "DRAFU -Mode=PAL:HighRes 640 256 4"

```
wait 2
    address 'DRAFU.rx' "LOAD=MemoPad.dfu"
   Sehen Sie sich hierzu bitte auch das beigefügte Beispiel-Script
   "DRAFU_ARexxDemo.rx" an !
=============================================================================
= BEISPIEL(E) :
=============================================================================
    Zum Schluß noch ein Anwendungsbeispiel :
       1. Anwahl von "f(x)=???" (im zweiten Menü)
       2. Eingabe von "x^2" als Funktionsterm
       3. Eingabe von "0.5" als "Schrittgröße"
       4. Eingabe von "-20" als "linke Grenze für "X"
       5. Eingabe von "20" als "rechte Grenze für "X"
       6. Eingabe von "-20" als Teune Grenze für "X<br>7. Eingabe von "-20" als "linke Grenze für "Y"
       7. Eingabe von "20" als "rechte Grenze für "Y"
    Es wird eine nach oben geöffnete Normalparabel gezeichnet.
```
## <span id="page-13-0"></span>**1.6 history**

DRAFU plus ---------- V1.02 (02.02.96):

- Keyfile-Angelegenheiten geändert
- Name des registrierten Users jetzt in Screentitelzeile
- Löschen der Screen-/Window-Titelzeile unter best. Umständen verhindert

V1.01 (30.12.95):

- Speichern war durch Bug in V1.00 nicht möglich. Jetzt beseitigt, aber nicht aktiviert, da "Evaluation Einschränkung". (Dateien können per Hand erstellt werden, aber zum Speichern wird ein Keyfile benötigt).
- Installerskript erzeugte einen unnötigen Eintrag in User-Startup
- "Gitterlinien"-Menü war nicht "mutual exclusive"
- kleinen Tippfehler im deutschen GUI-Katalog beseitigt
- Menüs werden jetzt korrekt ge"check"t
- der Compiler hatte einige Command-Keys des "Einstellungen"-Menüs durcheinandergebracht

V1.00 (28.12.95):

- die erste, komplette-überarbeitete nicht-DEMO Shareware-Version seit einer langen Zeit
- die GUI und der Programmcode wurden vollkommen neu geschrieben unter Verwendung des "Designer". OS V37 wird jetzt benötigt, und praktisch alles hat sich geändert (beginnend mit dem GuideFile, über Lokalisierung und schließlich bis hin zu AGA- und voller

```
superview-Library-Unterstützung).
 - SHAREWARE
V0.83 (22.10.94):
- interne Version
V0.82 (23.02.93):
  - die zweite DEMO-Version von DRAFU plus
V0.80 :
  - die erste DEMO-Version von DRAFU plus
DRAFU (ohne das "plus")
--------------------------
V2.02c:
 - Versionen bis V2.02c waren OS1.2/1.3-Versionen mit primitivem
```
Funktionsparser und einfacher GUI (Shareware)

## <span id="page-14-0"></span>**1.7 correspondence**

```
_________________________________________________________
   | Sie können mich wie folgt erreichen. |
| Senden Sie Bug-Report, Geld, etc. an: |
  |---------------------------------------------------------|
| Persistant Software |
| |
| Andreas R. Kleinert |
| Sandstrasse 1 |
            D-57072 Siegen
            Deutschland, EU
| |
| Post an die alte Anschrift wird noch weitergeleitet. |
| |
            Tel.: +49-271-22869 auch FAX + AB |
                 | +49-271-22838 |
| |
            In der Woche nach 17.00h.
| |
      Anrufer können auch eine Nachricht hinter- |
      lassen, falls ich nicht erreichbar sein sollte. |
|_________________________________________________________|
EMail: - Fido Andreas Kleinert 2:2457/435.10
     - Usenet
```
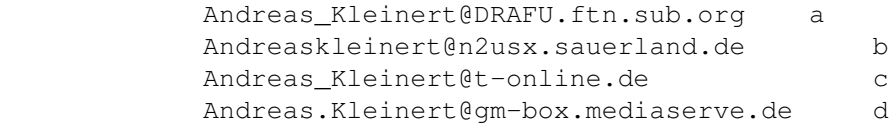

Der Funktionsparser (FWB-Routinen) stammt von Dipl.Ing. Ulrich Degens, der die Erlaubnis erteilt hat, diesen in DRAFU zu verwenden. Er ist nicht mehr länger direkt am Programm beteiligt, aber betreffend weitergehender Fragen in Bezug auf FWB können Sie ihn unter der folgenden Adresse erreichen:

```
Dipl.Inform. Ulrich Degens
Hamburger Straße 43
D-44135 Dortmund
Germany
```
#### <span id="page-15-0"></span>**1.8 distribution**

Copyright

Das Programm DRAFU in dieser Version und seine Dokumentations-Dateien sind (C)opyright 1990-96 by Andreas R. Kleinert. Alle Rechte vorbehalten.

Die FWB-Routinen sind (C)opyright 1991-96 by Dipl.Ing. Ulrich Degens. Alle Rechte vorbehalten.

Das Nutzungsrecht an diesem Programm erhalten Sie, indem Sie die SHAREWARE-Gebühr von 30,- (40,-) DM an den Autor bezahlen. Diese bezieht sich auf die aktuelle Version und mögliche Updates, die ebenfalls Shareware sein können.

Zusammen mit der Registrierung erhalten Sie außerdem Ihr persönliches KEYFILE.

#### Disclaimer

Der Autor übernimmt keine Verantwortung für irgendeine Art von Auswirkungen, die durch die Nutzung dieses Programmes entstehen. Diese Software wird zur Verfügung gestellt "WIE SIE IST" und es wird keine Garantie irgendeiner Art übernommen, so daß Sie diese Software auf eigenes Risiko nutzen.

#### Nutzungsrecht

Registrierte Anwender, d.h. Anwender, die die SHAREWARE-Gebühr bezahlt haben, erhalten die auf dem Registrierungs-Fragebogen beschriebenen Rechte.

#### Distribution

Die REGISTRIERTE Version von DRAFU DARF NICHT weitergegeben werden. Das Weitergeben von Keyfiles ist VERBOTEN.

Das folgende gilt nur für die unregistrierte "Evaluation" (EL) Version von DRAFU:

Das Programm DRAFU in dieser Version ist frei vertreibbar (SHAREWARE). Sie können es kopieren, solange der Copyright-Vermerk erhalten bleibt

und alle Bestandteile auch Teil der Distribution bleiben. Dieses Programm darf ohne meine schriftliche Erlaubnis nicht in kommerzielle Programm-Pakete oder "-Kollektionen" miteinbezogen werden. Dieses Programm darf nicht in irgendeiner Form verkauft werden, aber es ist erlaubt, eine kostendeckende Kopiergebühr zu verlangen. Dieses Programm darf auf Public Domain-Serien veröffentlicht oder in Public Domain Bibliotheken übernommen werden. Besondere Erlaubnis hierfür geht hiermit an Fred Fishs AmigaLib-Disks und die deutschen Serien (in alphabetischer Reihenfolge): AmigaSzene, BerndsPD, FRANZ, GPD, SaarAG, TAIFUN und TIME.

Dieses Programm darf außerdem per "electronic mail" verbreitet und in Mailboxen angeboten werden, solange die Distributions-Bedingungen in allen Punkten respektiert werden.

Durch die Verwendung oder Weitergabe dieses Programmes akzeptieren Sie automatisch alle der obigen Bedingungen und Vereinbarungen.

## <span id="page-16-0"></span>**1.9 copyrights**

#### Copyrights

Einige der oben genannten Namen oder Produkte können Copyrights oder Warenzeichen von Firmen sein.

Das Installerscript-Icon ist (C) by Roman Patzner (aus der SuperView-Distribution, urspruenglich aus den "RomIcons").